We will be utilizing our textbooks online feature to assignment work. Students will need to create an account at www.bigideasmath.com. After I receive the notification that students have created an account and joined my class, I can start to assign assignments that will review a section we have already covered this year, or to review a skill students should have and will need later this year.

## **Instructions for students to create an account at the Big Ideas Math website**

- 1. Visi[t www.bigideasmath.com](http://www.bigideasmath.com/)
- 2. Click *New to Big Ideas Math?*
- 3. Enter your access code and click *Next.*
	- Geometry B (1st and 2nd Period): **Z74A-8JA8-MSXS**
	- Algebra IB (4th Period): **DGYH-B7YK-7EGJ**
	- Algebra IA (3rd Period): **Z2SD-4XKZ-GJ8Y**
	- Geometry A (6 th Period): **TGED-JDNA-T7AS**

4. Fill out the required information and click *Next.* (In step five, if you don't remember your student ID number, you can just make up one.)

## 5**. Write down your username and password,** and click *Next.*

## **How to get to the assignments:**

- Below is what you'll see when you sign in.
- This is the resources page. You can see this at the top center of the page.
- Click on 'Assignments' next to 'Resource'

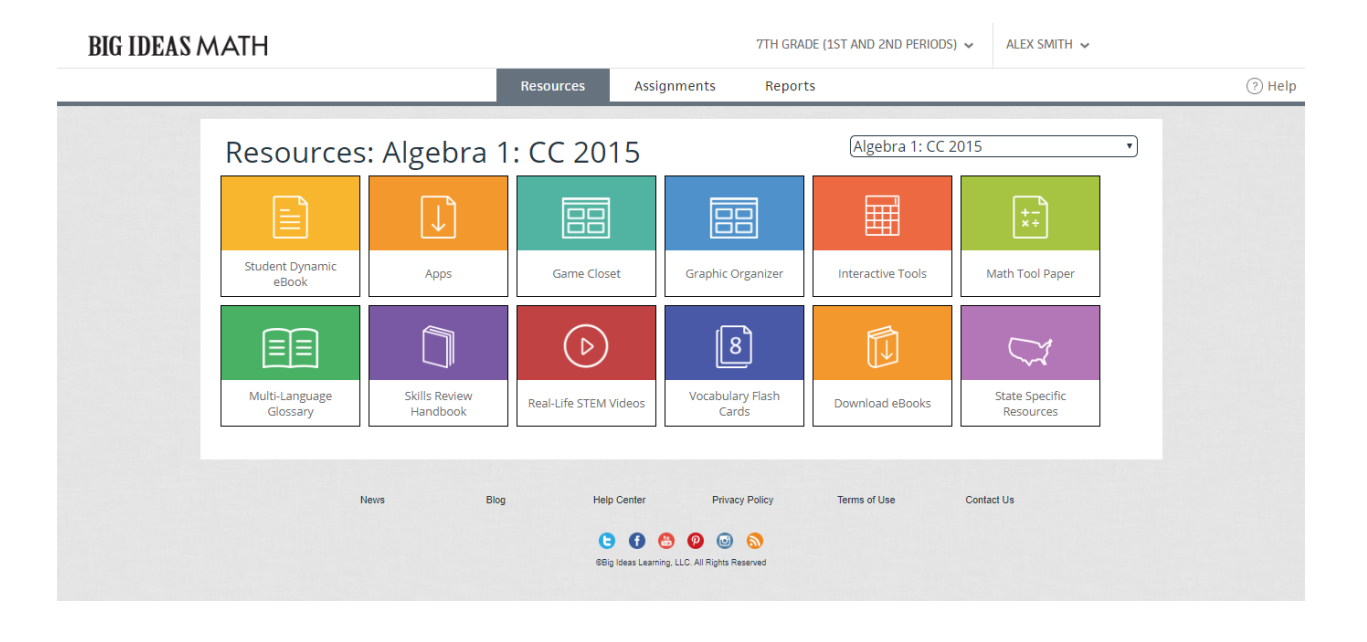

**Student Instructions for checking their answers:**

- After answering a problem you can click the check answer button at the bottom on the screen.
- If you answered the questions incorrectly you will get a red box around the problem like shown below. When this happens, you will also get another box that pops up about the 'check answer' button that says 'need help?'
- When you click the 'need help?' button a new box pops up as shown toward the right on the screenshot below. From this box you can be taken to lessons in the textbook that explain how to solve this problem, so to the glossary to explain any vocabulary words in this problem.
- Some problems will even allow you to watch a video tutorial for a similar problem.

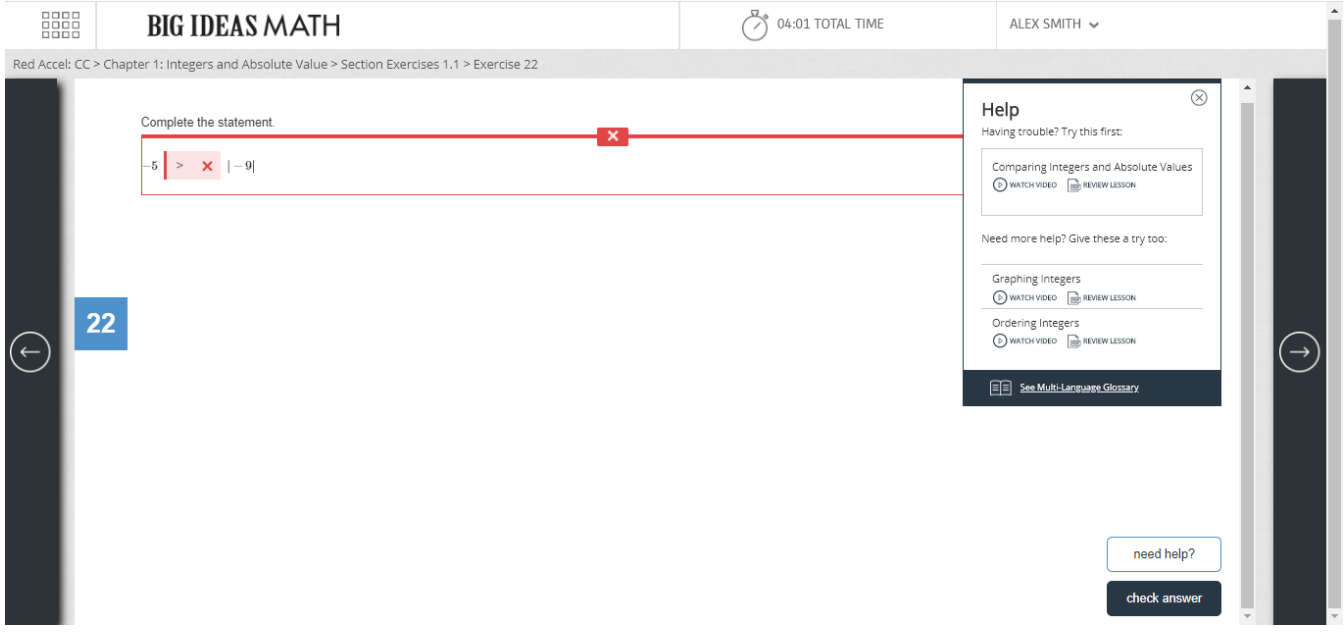

Please email Mrs. Suter at [xsuter@kibesd.org](mailto:abrumbaugh@kibesd.org) if you have any questions or are having trouble logging in.